# **Automating Container** Lists with Word/Excel

Elizabeth Perkes June 27, 2018

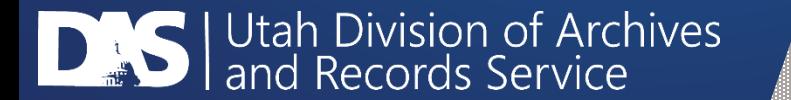

## Use Auto-fill Smartly

Place the same value in two different rows, select the two cells, and drag the bottom-right corner down as many rows as you need that value.

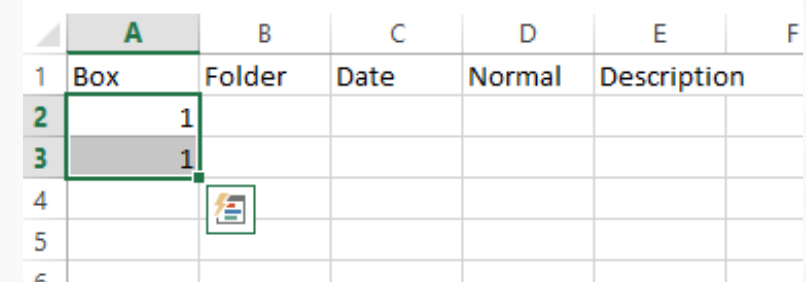

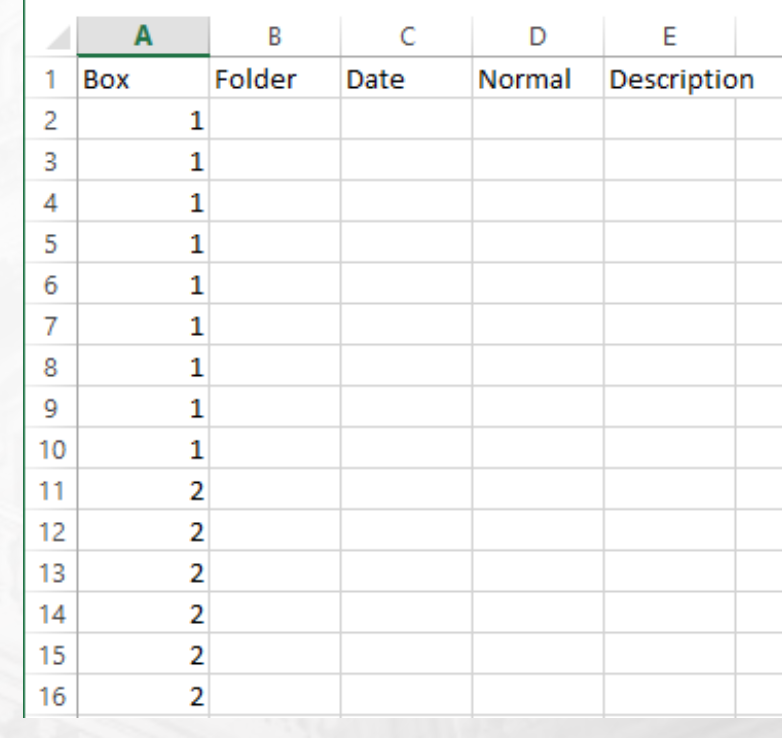

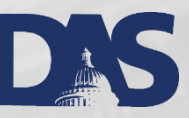

#### Excel Remembers Patterns

You may also auto-increment values. Place a value in the top cell, increment the next row by 1 (or other pattern), select the two cells, and drag them down.

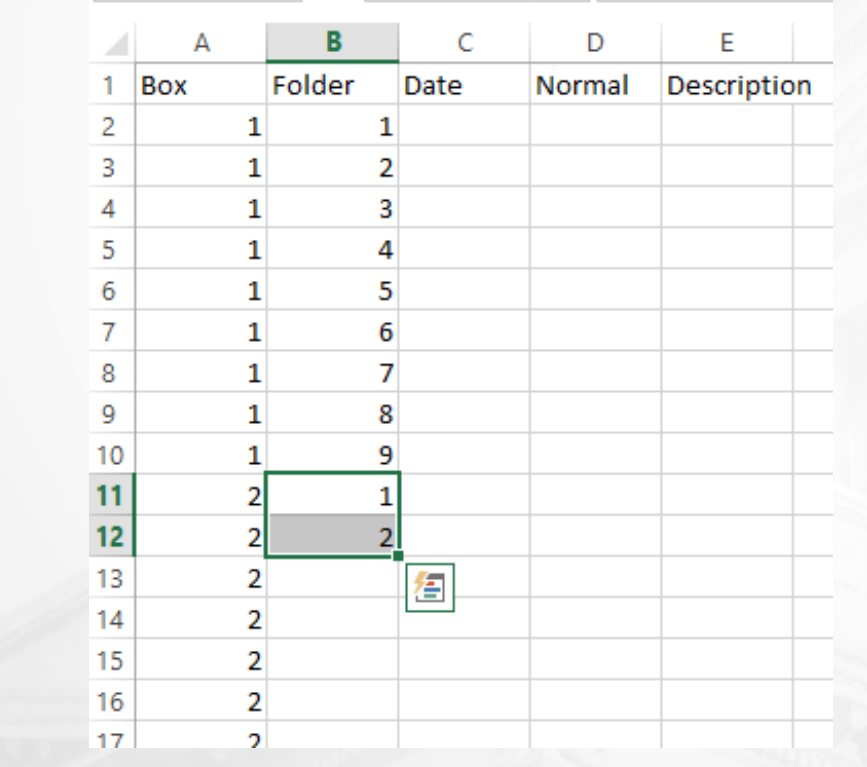

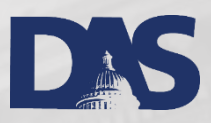

#### Add Column from Another Column

Add dates using the same auto-fill patterns you did with numbers, but this time make it create a normalized version of the date in another column.

> • Format one column to be a humanreadable date, such as March 14, 2012.

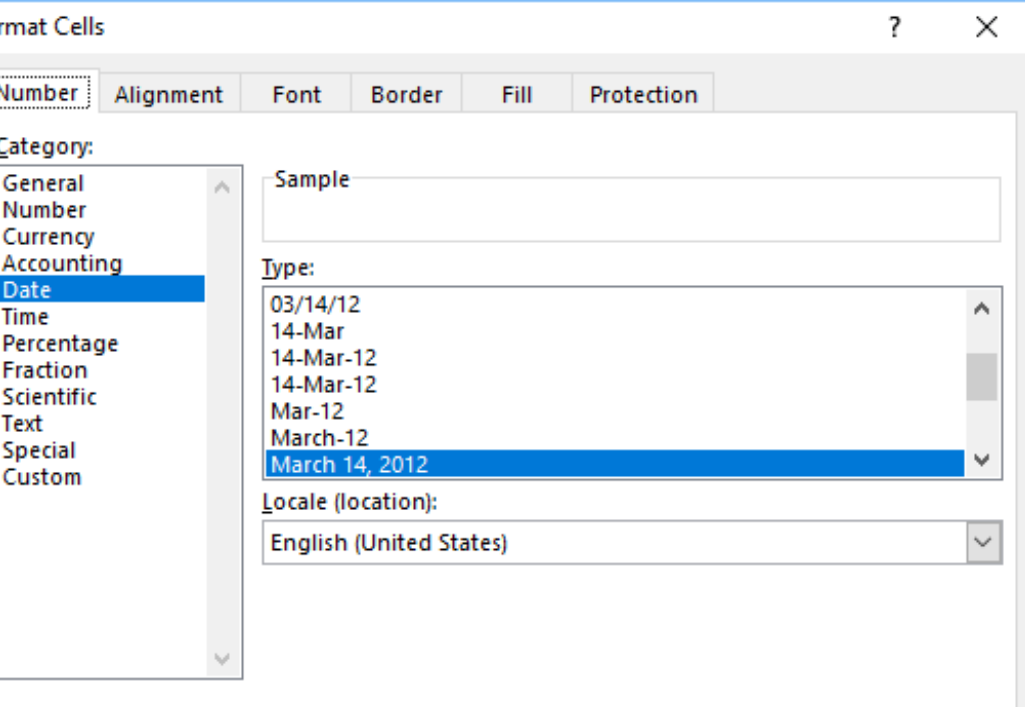

Date formats display date and time serial numbers as date values. Date formats that begin with an asterisk (\*) respond to changes in regional date and time settings that are specified for the operating system. Formats without an asterisk are not affected by operating system settings.

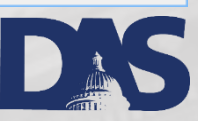

Cancel

ОK

### Format Normalized Dates

• Format a second column to be a custom date, such as yyyymmdd. Make sure to copy this pattern down all of the cells in that column.

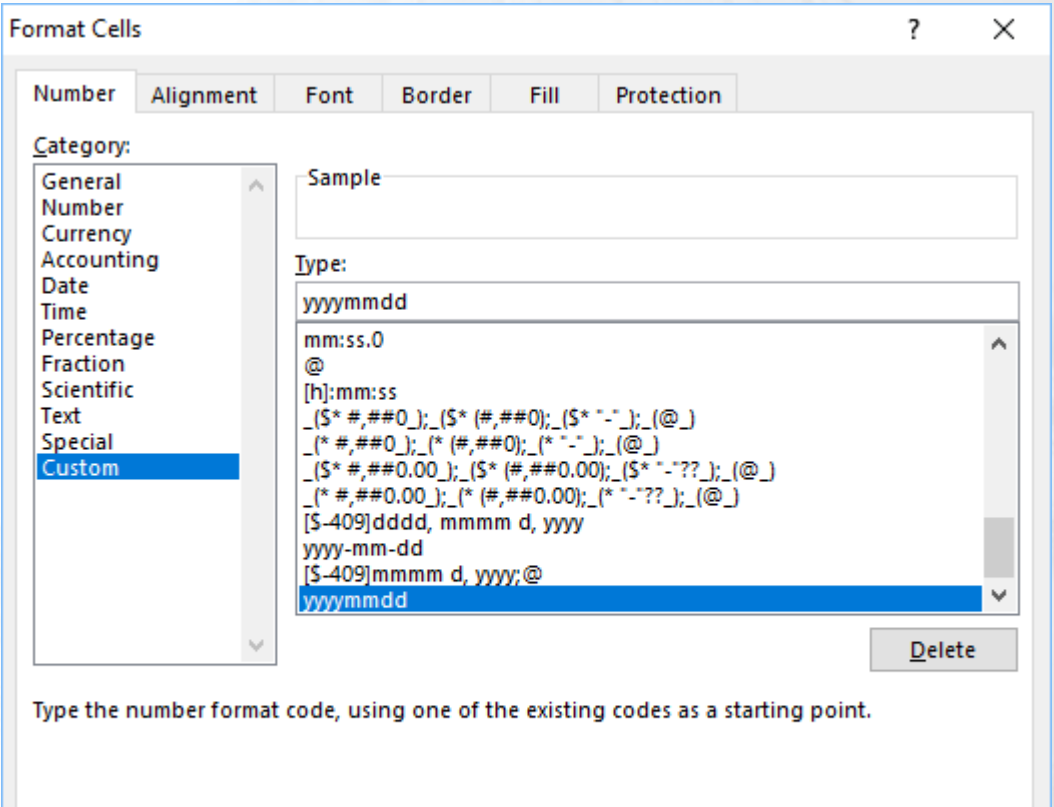

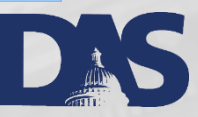

Cancel

OK

# Create Formula

- Create a formula to populate one column with the value of the other. Select a cell in the yyyymmdd column. Type +, then click in the March 14, 2012 column, then press Tab.
- Be sure to copy this formula all the way down the column by selecting the first cell, and dragging it down.
- As you type data in the spelled-out date column, or do auto-fill if there's a pattern, the normalized date will fill in.

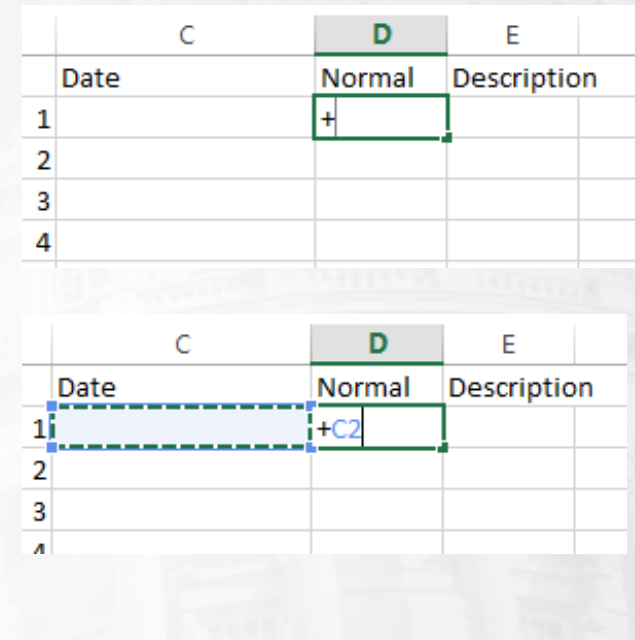

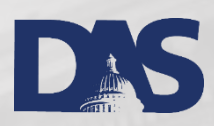

# Adding Dates is Easy

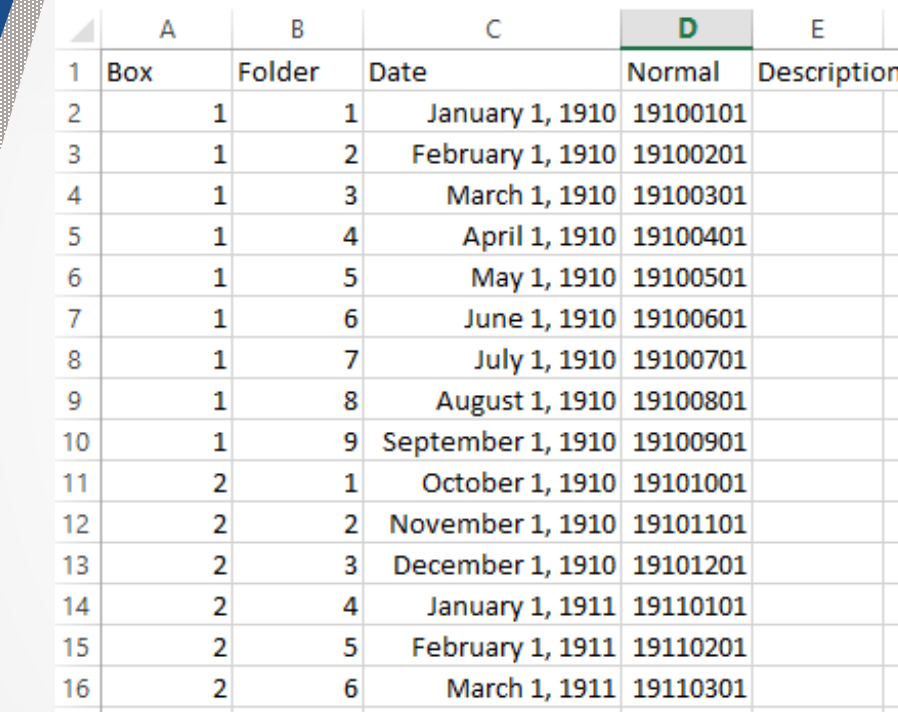

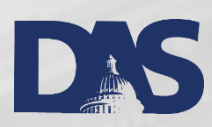

# Now Add Your Description

• Descriptions usually aren't patterned, so auto-fill doesn't help, but sometimes it does.

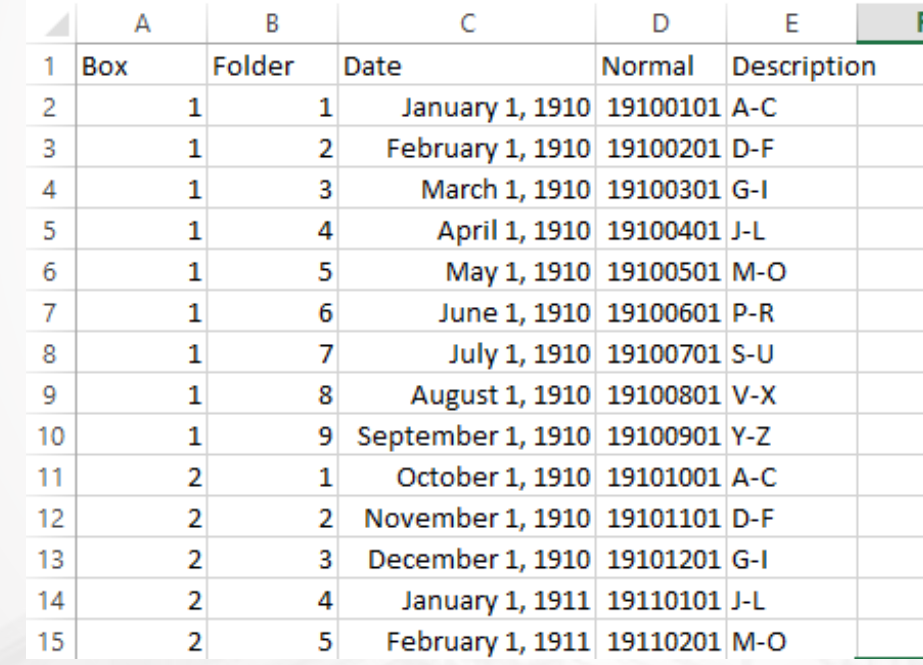

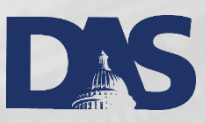

# Copy Table to Word

Using Excel as a Mail-Merge data source loses the date formatting you worked hard for, so the Word table will be your data source.

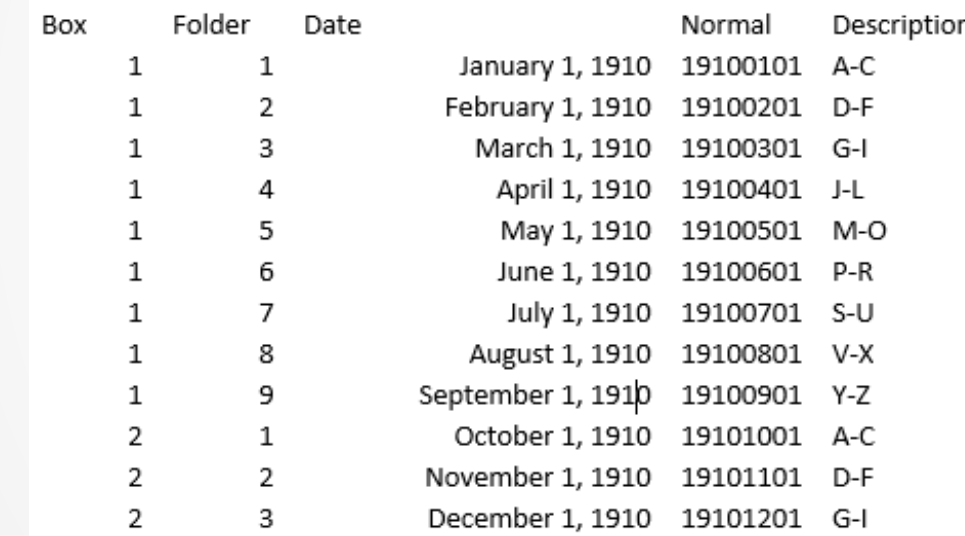

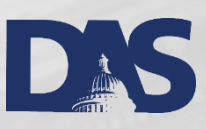

### Create EAD Template

Have a Word version of the EAD template ready to go. Copy it to a new document that will be associated with your data source.

<c02 level="file">

 $<$ did>

 $<$ /did>

<container type="box" label="BOX"></container> <container type="folder" label="FOLDER"></container> <unittitle encodinganalog="title" label="DESCRIPTION"></unittitle> <unitdate encodinganalog="date" normal=""></unitdate>

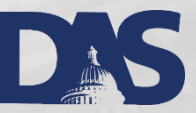

## Add Merge Fields

Click Select Recipients, and choose your file with the table.

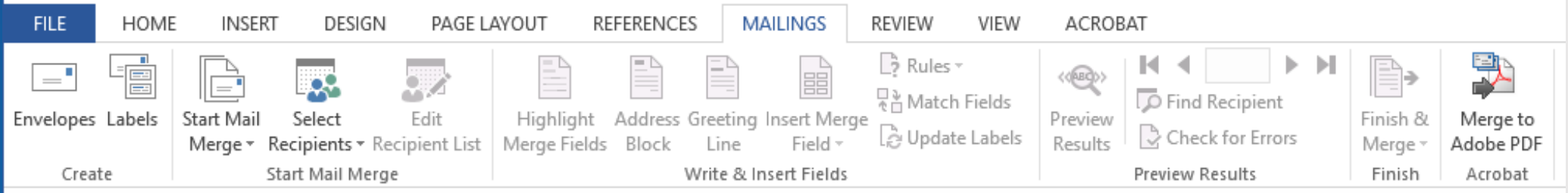

#### • Click Insert Merge Field

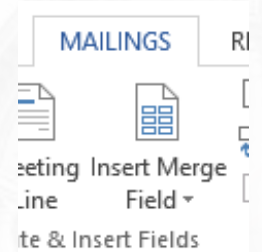

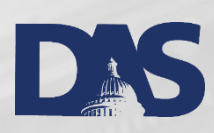

## Add Merge Fields

- Place the fields where you want them in the XML.
- You may preview the results, or just Finish & Merge.

<c02 level="file">

 $<$ did $>$ 

<container type="box" label="BOX">«Box»</container>

<container type="folder" label="FOLDER">«Folder»</container>

<unittitle encodinganalog="title" label="DESCRIPTION">«Description»</unittitle>

<unitdate encodinganalog="date" normal="«Normal»">«Date»</unitdate> P

 $\le$ /did $>$ 

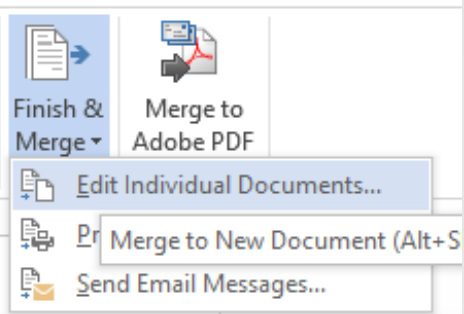

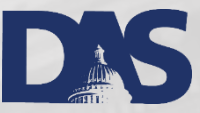

#### Merge Records

Choose to merge all records

<c02 level="file">

<did>

<container type="box" label="BOX">1</container> <container type="folder" label="FOLDER">1</container> <unittitle encoding analog="title" label="DESCRIPTION">A-C</unittitle> <unitdate encodinganalog="date" normal="19100101">January 1, 1910</unitdate>  $<$ /did>

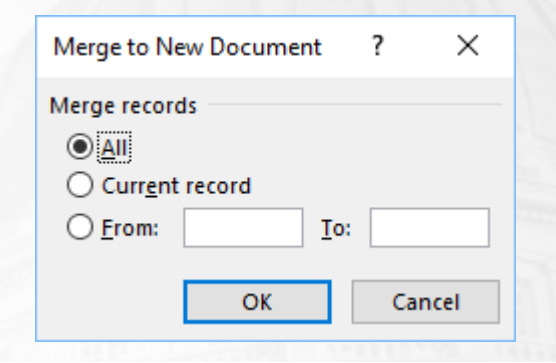

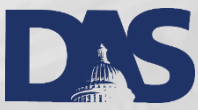

# Replace Section Breaks

Each XML segment will be on a separate page. Find and replace all section breaks (a special character).

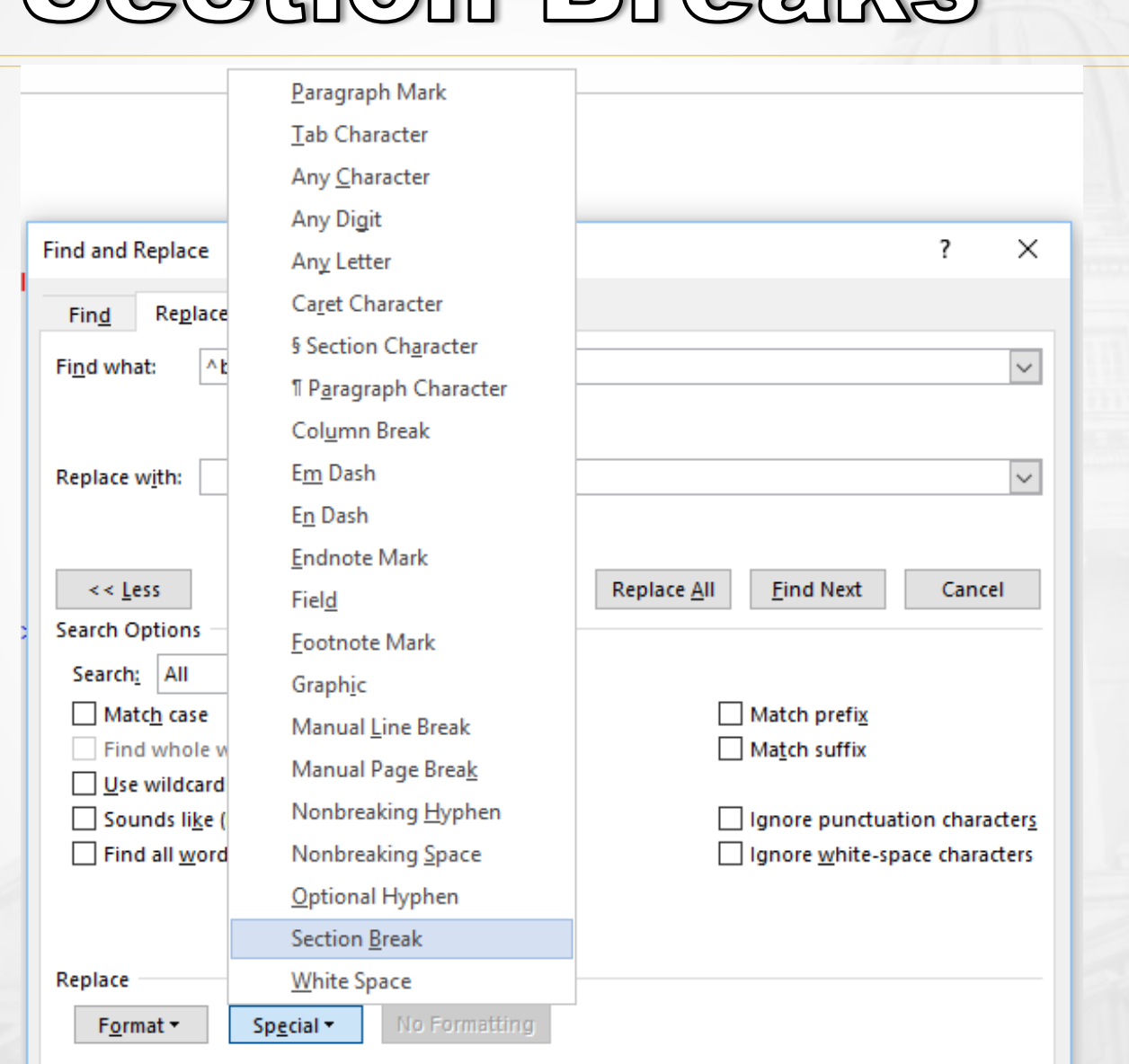

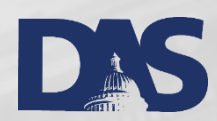

#### All Done!

<c02 level="file">

#### <did>

<container type="box" label="BOX">1</container>

<container type="folder" label="FOLDER">1</container>

<unittitle encodinganalog="title" label="DESCRIPTION">A-C</unittitle>

<unitdate encodinganalog="date" normal="19100101">January 1, 1910</unitdate>

 $<$ /did>

 $<$ /c02>

<c02 level="file">

#### <did>

<container type="box" label="BOX">1</container> <container type="folder" label="FOLDER">2</container> <unittitle encodinganalog="title" label="DESCRIPTION">D-F</unittitle> <unitdate encodinganalog="date" normal="19100201">February 1, 1910</unitdate>  $<$ /did>

 $<$ /c02>

<c02 level="file">

#### $<$ did $>$

<container type="box" label="BOX">1</container>

<container type="folder" label="FOLDER">3</container>

<unittitle encodinganalog="title" label="DESCRIPTION">G-I</unittitle>

<unitdate encodinganalog="date" normal="19100301">March 1, 1910</unitdate>

 $<$ /did>